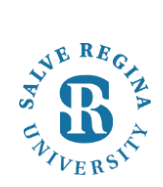

## **Salve Regina University Information Technology**

## **Registering Your PC on the Salve Community (SRU-Community) WiFi Network:**

Salve Regina University has instituted a network access control system to provide a safe and secure computing environment for all computers and devices that use the University's network. Registration is required for all devices that wish to connect and use these network resources. The following instructions are provided as a guide to assist students with connecting their computers to the University's network.

- 1. When arriving on campus, power on your machine and connect to the "SRU-Community" network. Open a browser once connected and you should be redirected to the page seen below.
- 2. Click 'agree' to proceed to the registration page.

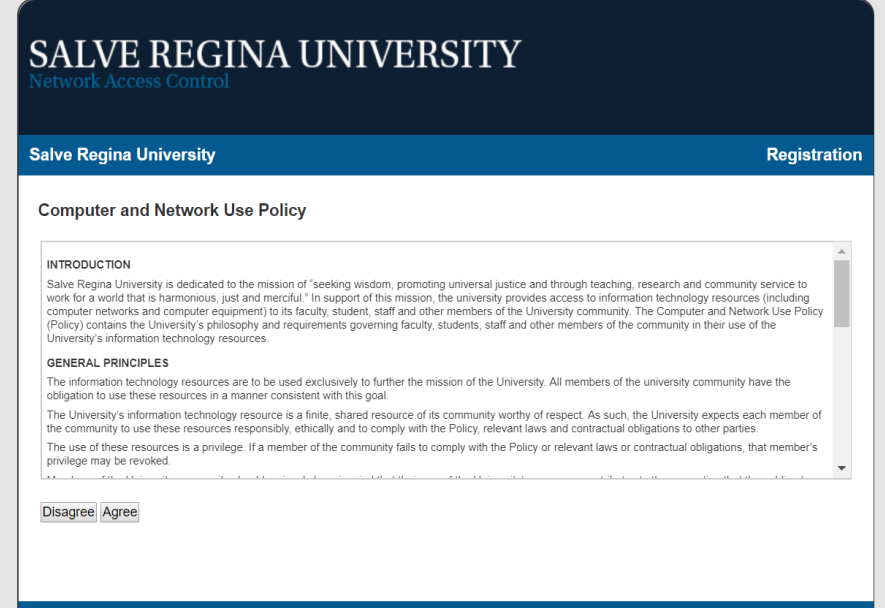

If you need assistance, contact the Help Desk (401) 341-7777 option 2.

3. On the registration page choose 'click here to continue'

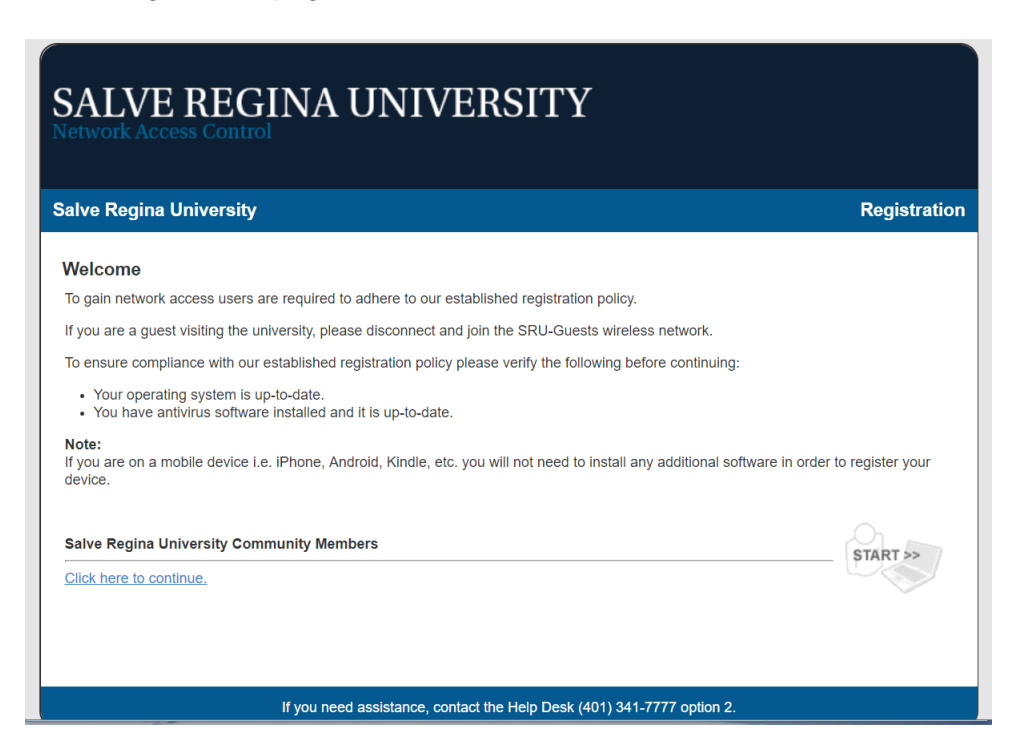

4. At the screen below, enter your Salve Regina credentials, Firstname.lastname same as you use for logins like the Portal and Canvas. Now click the continue button

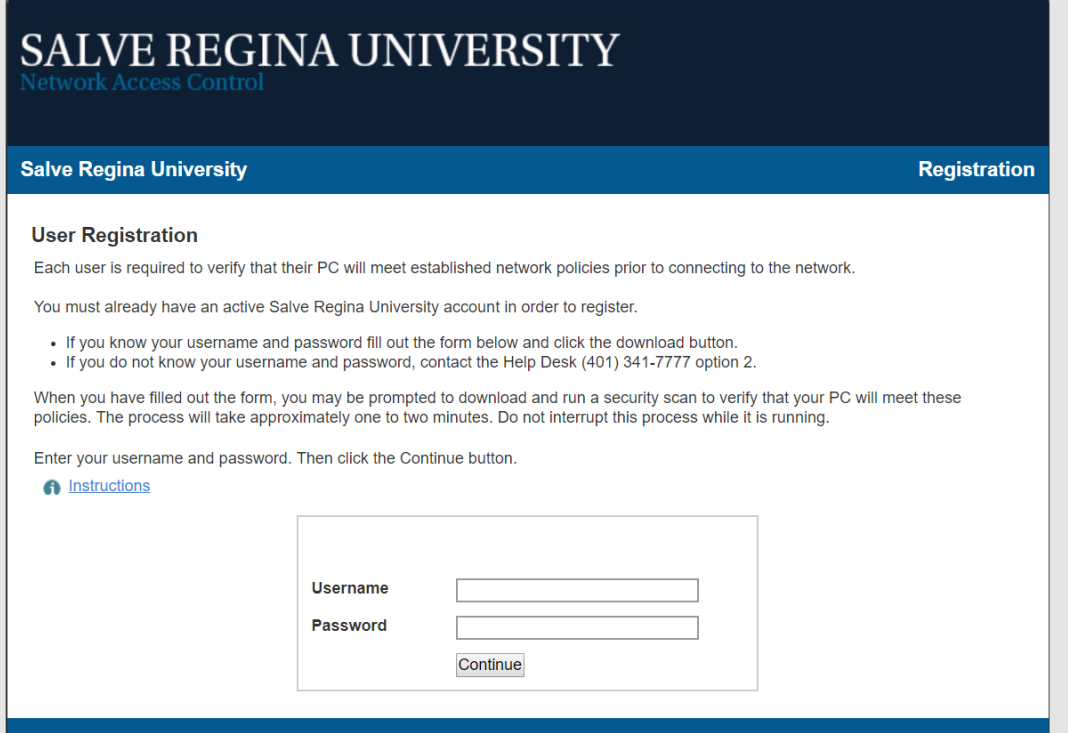

5. The Bradford Dissolvable agent will download. Click on the newly downloaded Bradford Dissolvable agent. Then Click yes to allow the app to make changes to your device.

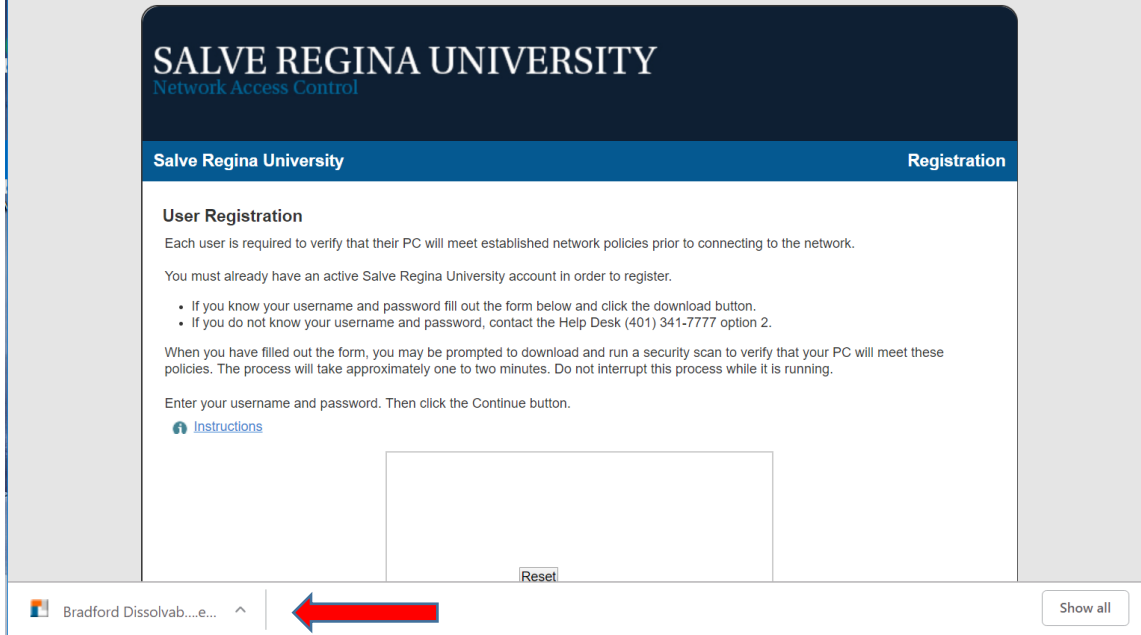

6. The Bradford dissolvable agent will launch. Click the Continue button to register your computer to the Salve Regina Network.

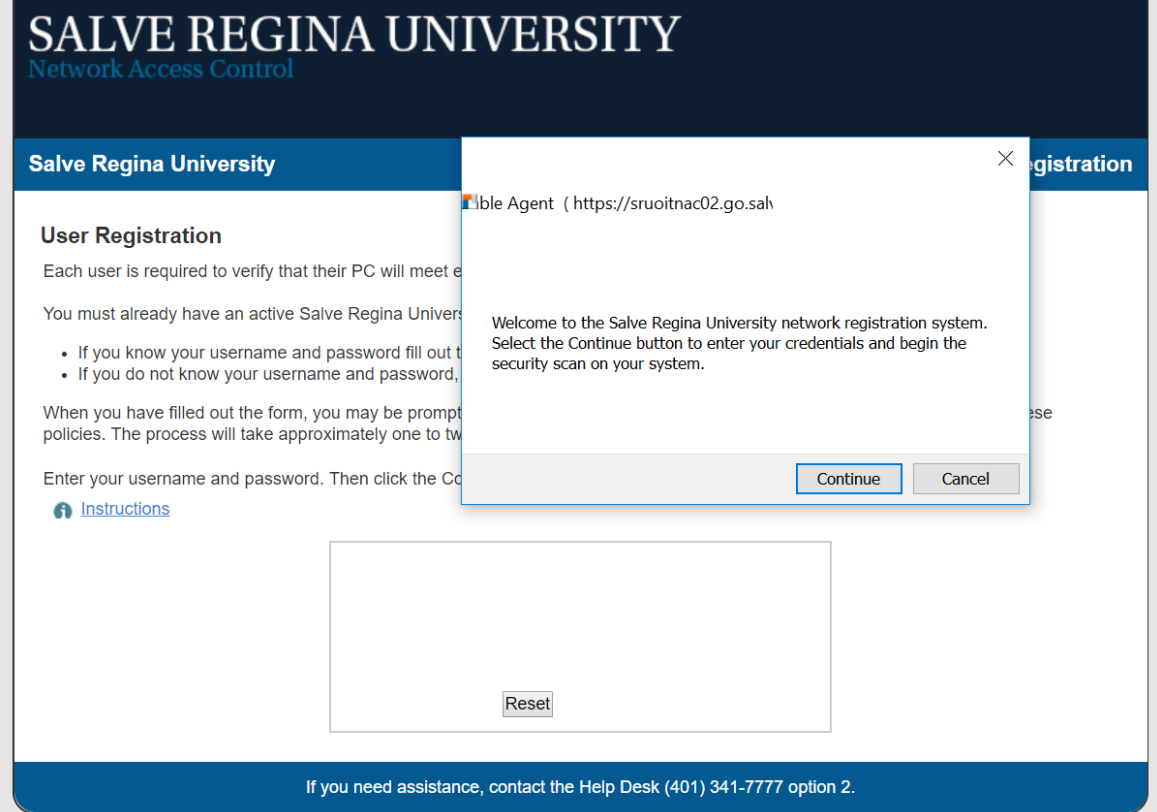

7. The Bradford Dissolvable Agent will now scan your computer to ensure it meets SRU-Community standards. This includes possessing a valid, updated antivirus software like Windows Defender. Click Finish to complete the registration process.

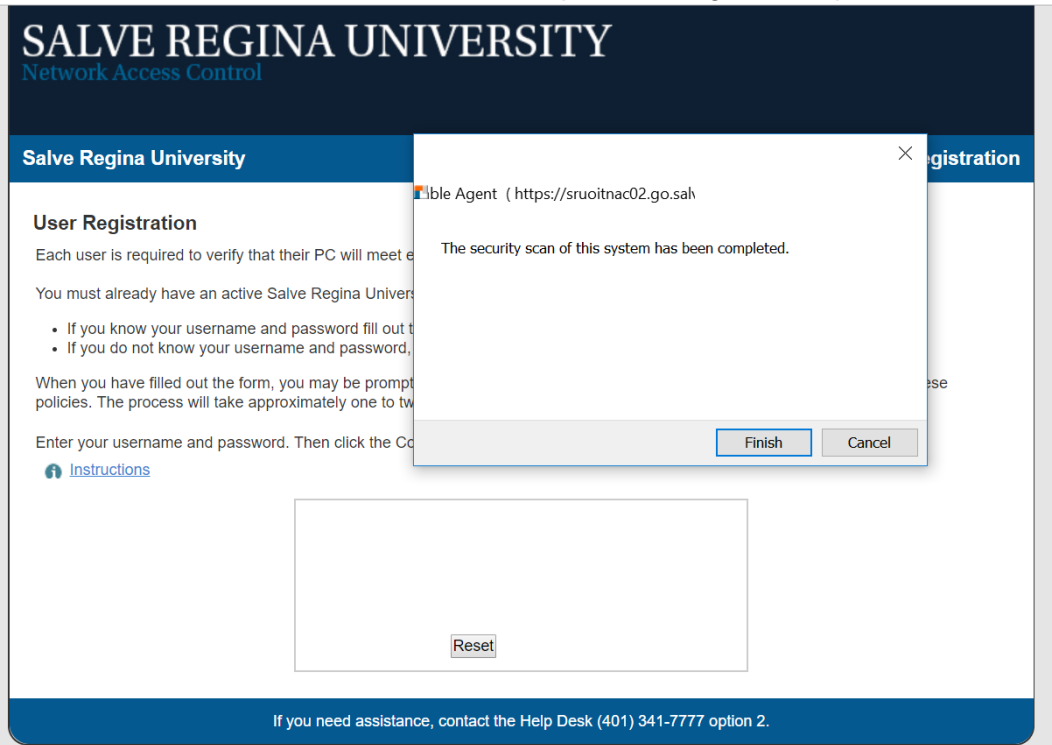

8. The browser will now redirect you to the success screen. A progress bar will appear. When it is complete, the message shown below will instruct you to close and reopen your browser. Click Ok, At this point, you should be registered to the SRU-Community network and have access to the portal.

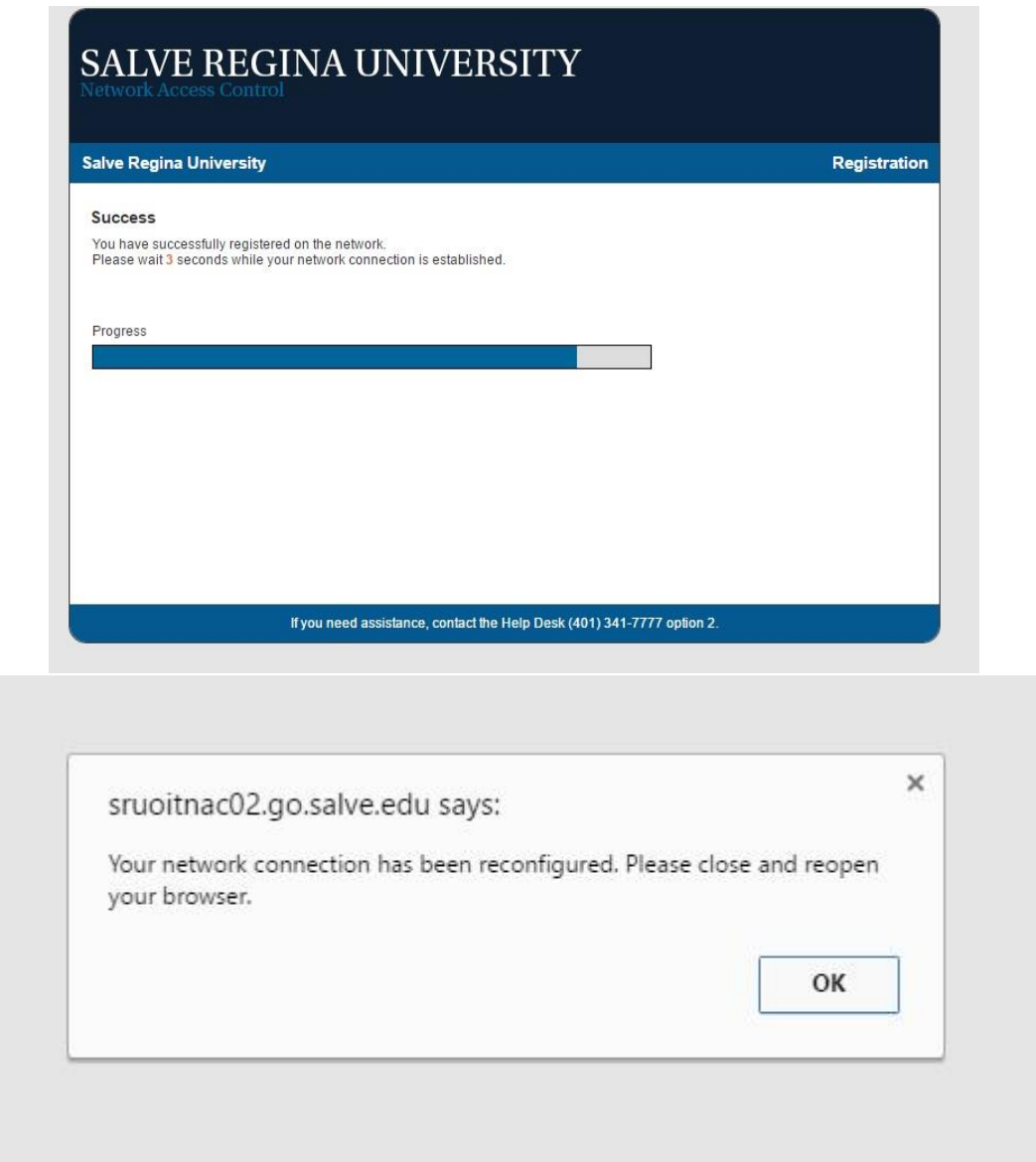

Should you have trouble registering to the SRU-Community network through Bradford, please feel free to contact the SRU Help Desk at 401-341-7777 and a technician will assist you with registering on the network.